### **Studio Savic**

# $III$

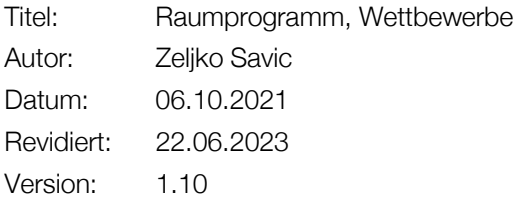

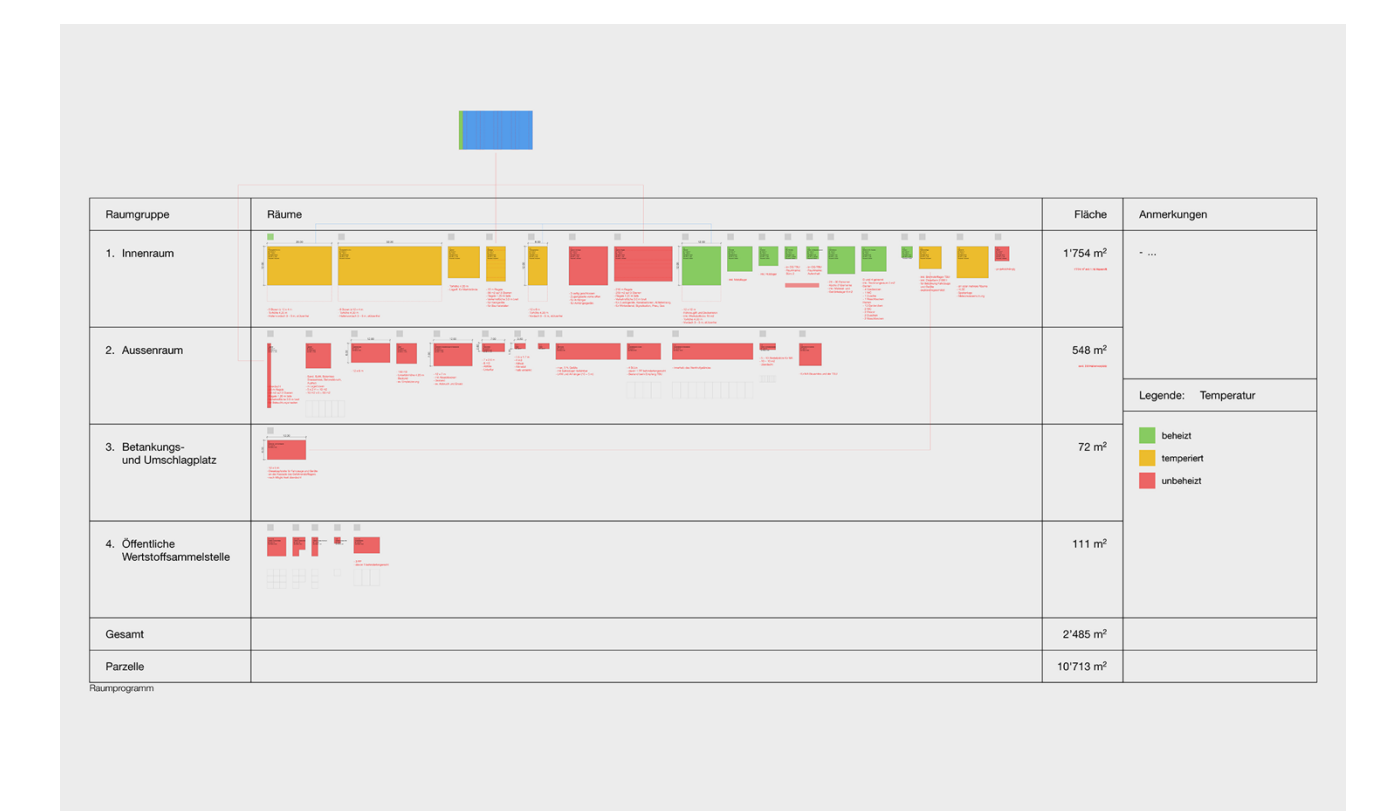

Raumprogramm eines Architekturwettbewerbs, Studio Savic

Studio Savic Erlenstrasse 37a CH-6020 Emmenbrücke T +41 41 534 71 16 info@studiosavic.ch www.studiosavic.ch

#### Anleitung Raumprogramm Wettbewerb

#### Vorbereitung

- o Grundlagen Wettbewerb öffnen.
- o Programm als pdf-Datei (Inhalt in der Regel inkl. Raumprogramm und weiteren Angaben).

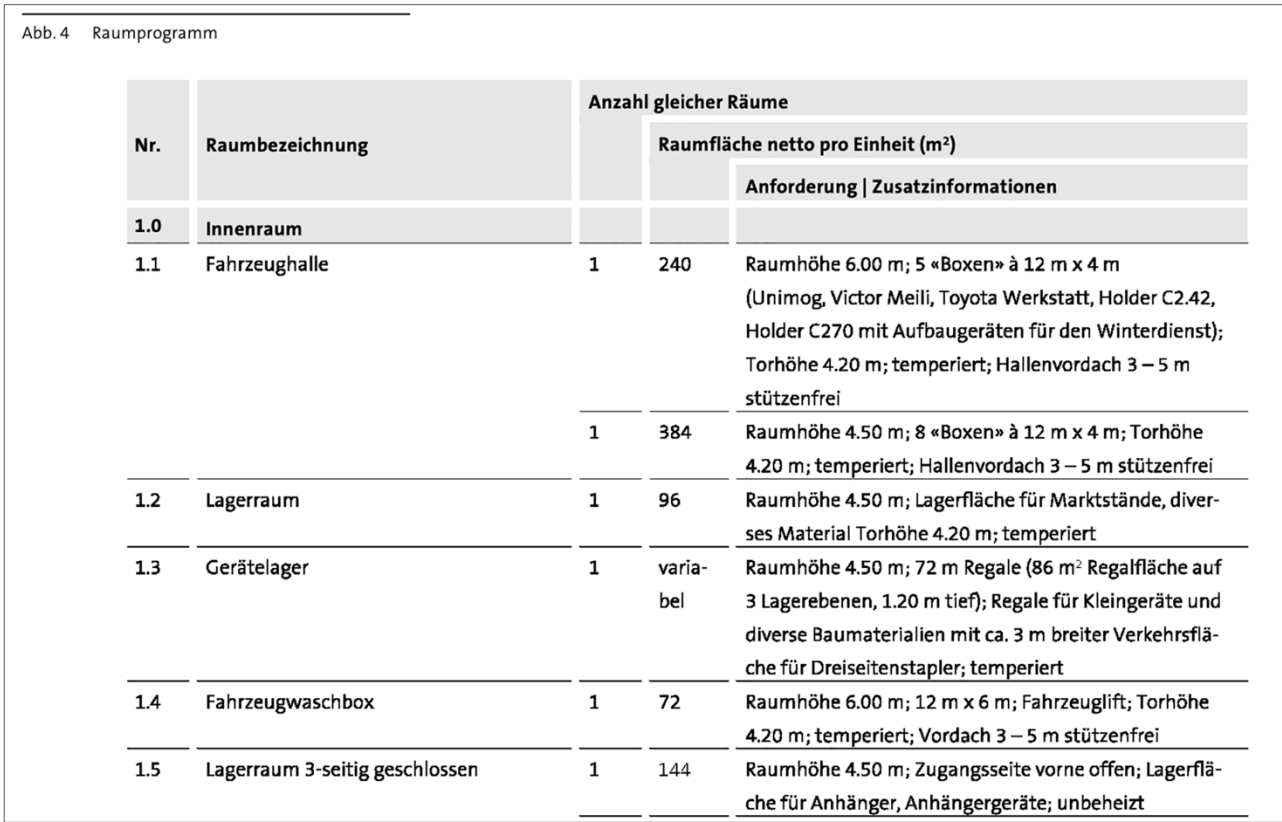

o Original Formular Raumprogramm als xlsx-Datei.

o Optional: Falls keine xlsx-Datei vorhanden, dann selber eine erstellen.

o Tipp: Tools zur automatischen Umwandlung pdf-Tabelle zu xlsx-Tabelle verwenden.

- o Eine neue xlsx-Datei öffnen.
- o Alle relevanten Parameter (Geometrieinformationen) und Attribute (Eigenschaften) werden in einer neuen Excel-Datei dargestellt.
- o Beispiel für Parameter: Fläche, Raumhöhe usw.
- o Beispiel für Attribute: Raumnummer, Raumname, Tageslicht, Lage usw.

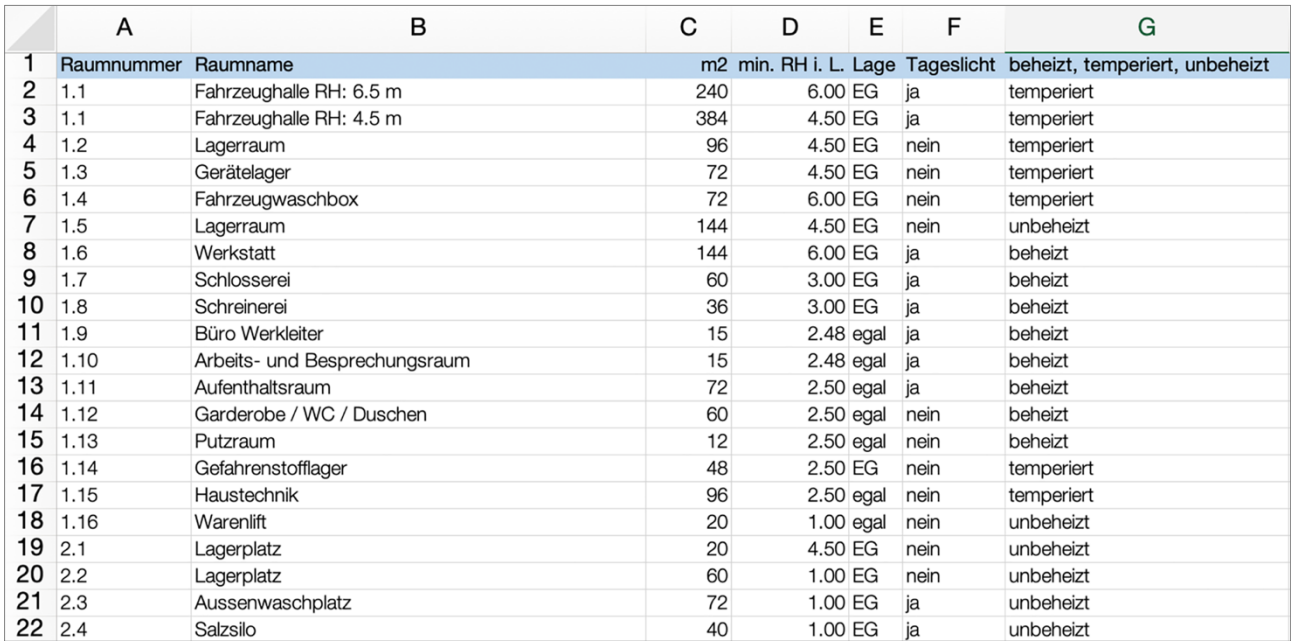

- o Die notwendigen Attribute als neue Eigenschaften in Archicad anlegen, falls diese nicht vorhanden sind.
- o Beispiel für Attribute: Raumnummer, Raumname, Tageslicht, Lage usw.
- o Es werden die Attribute erfasst die zwingen einzuhalten sind.
- o Beispiel für «Lage». Es gibt Räume, welche zwingend im Erdgeschoss anzuordnen sind.
- o Eigenschaft in Archicad
	- $\circ$  Gruppe = Wettbewerb
	- $\circ$  Eigenschaft = Lage
	- $\circ$  Datentyp = Optionen-Set
	- $o$  Auswahl = EG und egal
- o Wichtig: Um die Soll- und Ist-Flächen vergleichen zu können muss eine Eigenschaft «Soll» mit dem Datentyp «Zeichenfolge» erstellt werden.

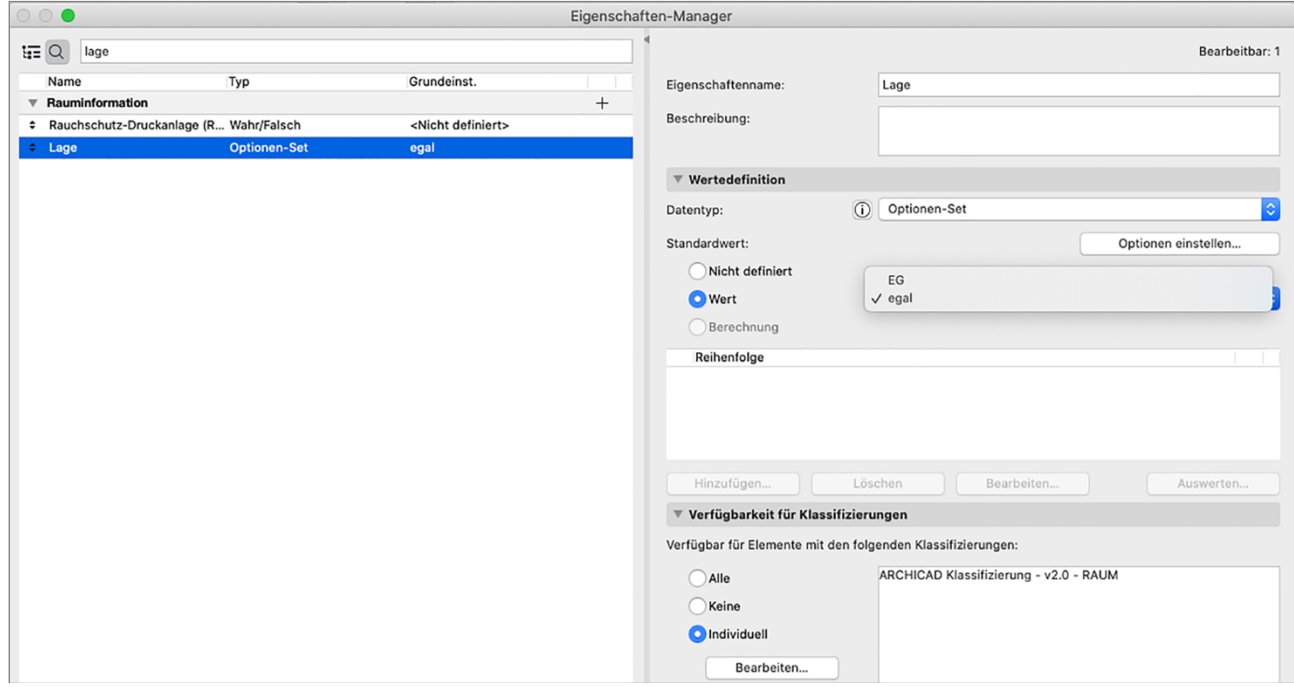

#### Import

- o Mit der Raumprogramm-Palette (Swiss Tools) die Bereinigte Raumliste inkl. Parameter und Attribute (Eigenschaften) importieren.
- o Das Raumprogramm muss auf einem separaten, nicht benötigten Geschoss importiert werden (z. B. das oberste Geschoss über der Dachaufsicht oder unter dem unterste Geschoss).
- o Das Geschoss mit «Raumprogramm» beschriften.
- o Es ist darauf zu achten, dass die richtigen Spalten aus der Excel-Datei zugewiesen werden.
- o Es ist darauf zu achten, dass die erste Zeile (Titelzeile) nicht importiert wird.
- o Die Attribute können über den Button «Eigenschaftenimport» importiert werden und die passenden Spalten der Excel-Datei zugewiesen werden.
- o Wichtig: Das Geschoss auf dem sich das Raumprogramm befindet muss in allen Auswertungen von Räumen ausgeschlossen werden.
- o Idealerweise ist auch die Eigenschaft «Soll» (= geforderte Fläche) bereits im Raumprogramm mit den geforderten Werten vorhanden.

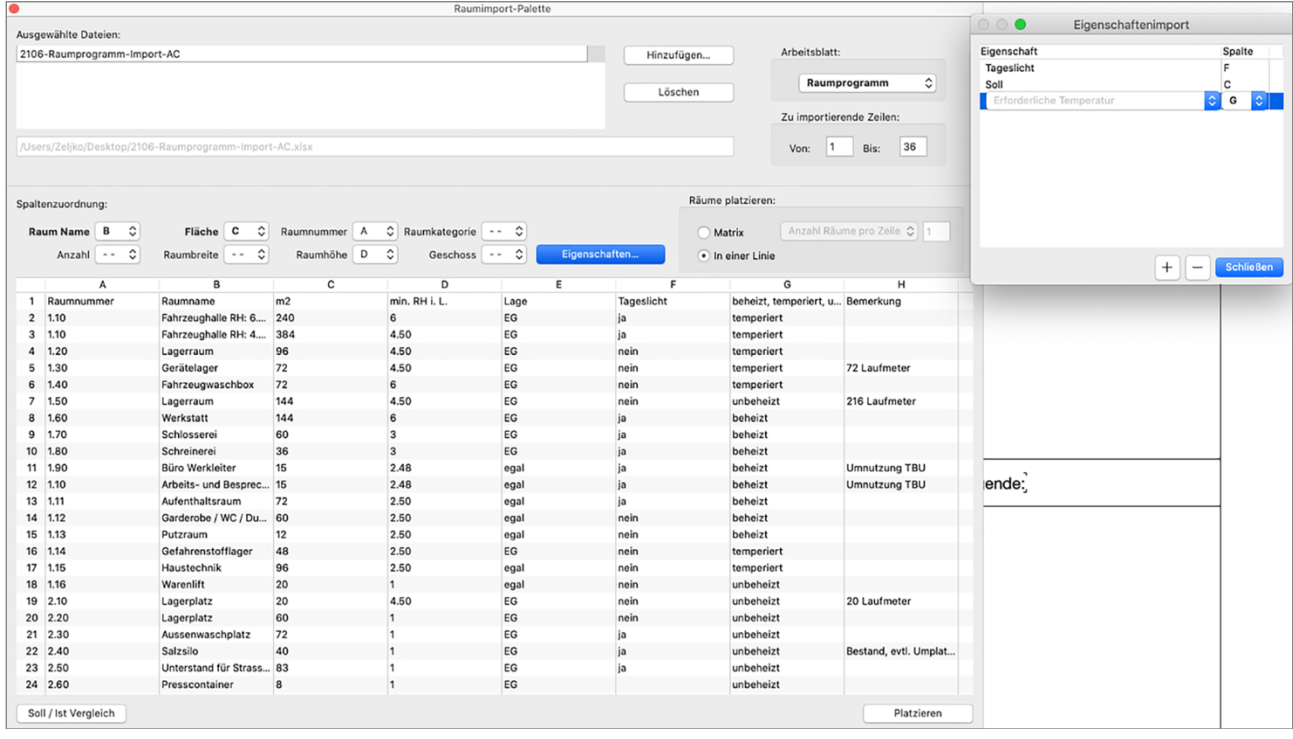

#### Raumprogramm

- o Nun wird das importiere Raumprogramm weiter bearbeitet.
- o Die Räume werden in Gruppen aufgeteilt, die üblicherweise auch im Raumprogramm bereits bestimmt sind.
- o Die Raumstempel werden über die grafischen Überschreibungen nun so eingestellt, sodass die notwendigen Parameter und Attribute dargestellt werden. Zum Beispiel werden für die «Lage» die Raumstempel in der Abbildung grün für «EG» und blau für «egal» dargestellt.

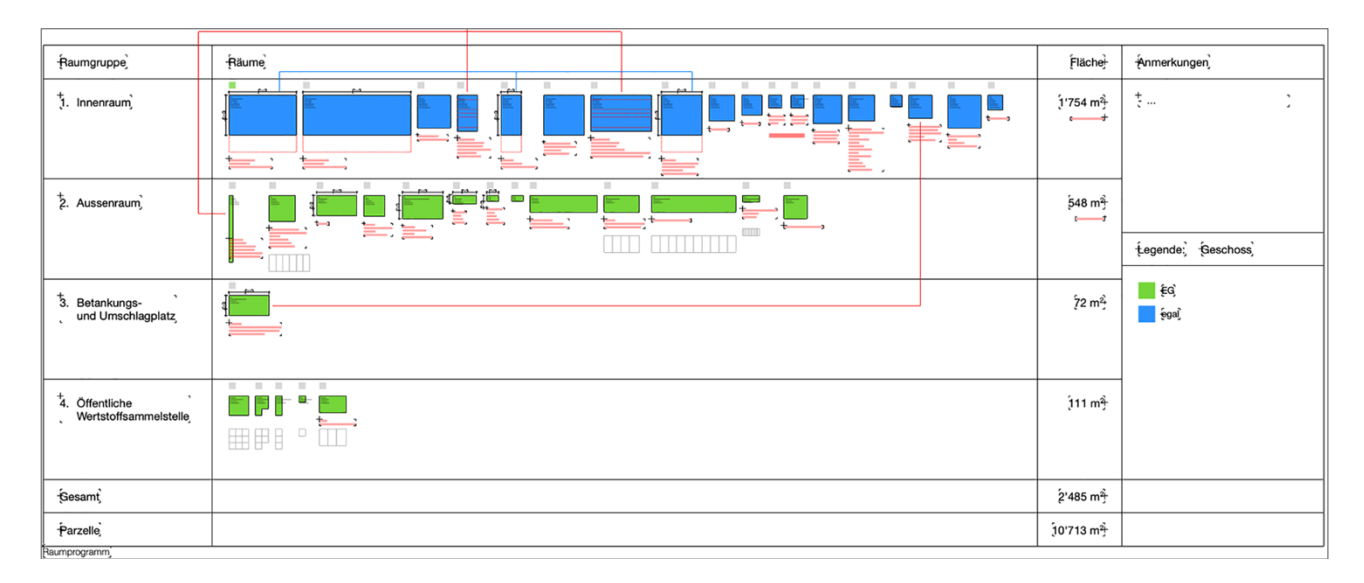

- o Hinweis: BF = die tatsächliche Fläche (Ist-Fläche) des Raumstempels. Soll-Fläche = die im Raumprogramm geforderte Fläche. Beim ersten Import entspricht die BF (Ist-Fläche) der Soll-Fläche und ist quadratisch. Beim Entwurf werden die Räume je nach Bedarf in den Proportionen angepasst und die Werte unterscheiden sich.
- o Längenangaben, die zwingend einzuhalten sind können vermerkt oder bemasst werden. Dies sind in der Regel vereinzelte Ausnahmen. Daher lohnt es sich nicht diese Angaben ebenfalls für alle Raumstempel als Eigenschaft anzulegen. Falls dies gewünscht ist, kann man zum Beispiel eine Eigenschaft «Längen» erstellen.
- o Bemerkungen können in Textform angebracht werden oder in einer neuen Eigenschaft mit dem Titel «Info».

## $1.1$ Fahrzeughalle RH: 4.5 m BF: 384.00 m<sup>2</sup> RH: 4.50 m Soll Fläche: 384.00 min. RH i. L.: 4.50 Temperatur: temperiert

- o Ausschnitte werden angelegt, die die unterschiedlichen Attribute mit grafischen Überschreibungen darstellen.
	- 904 Raumprogramm: Kontrolle Hauptbereiche
	- 905 Raumprogramm: Kontrolle Raumkategorien
	- 906 Raumprogramm: Kontrolle Raumhöhen
	- 907 Raumprogramm: Kontrolle Temperatur
	- 908 Raumprogramm: Kontrolle Geschoss
	- 909 Raumprogramm: Kontrolle Tageslicht
	- 910 Raumprogramm: Kontrolle Soll und Ist

#### **Entwurf**

- o Während des Entwurfs können nun die Räume, die man gerade benötigt in die entsprechenden Geschosse kopiert werden.
- o Die Räume werden den Anforderungen entsprechend in der Form angepasst.
- o Die Flächen «Soll» und «Ist» sind in jedem Raumstempel abgebildet und Abweichungen sind sofort ersichtlich.
- o Eine Auswertung mit dem direkten Vergleich mit Soll- und Ist-Flächen wird erstellt, damit man auch die Kontrolle in Listenform durchführen kann.

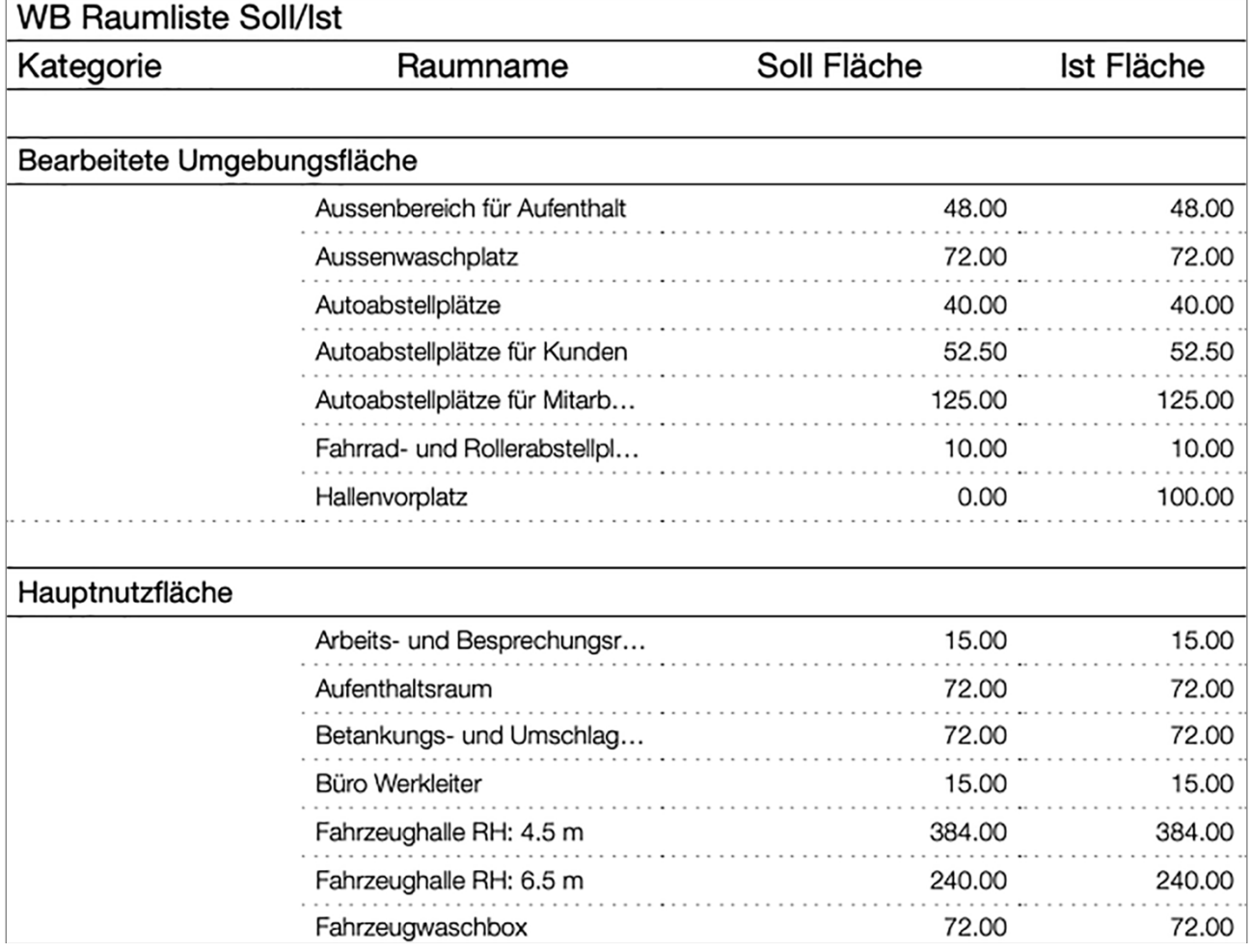

#### Export

o Die Auswertungen können alle als Excel-Datei (Eigenschaftenwerte aus Liste exportieren…) exportiert werden und bei Bedarf mit weiteren Attributen (Eigenschaften) ergänzt und wieder ins Archicad importiert werden. Voraussetzung: Die neuen Eigenschaften müssen zuvor in Archicad ergänzt werden und ebenfalls mit exportiert werden, sodass die Werte im Excel eingetragen werden können.

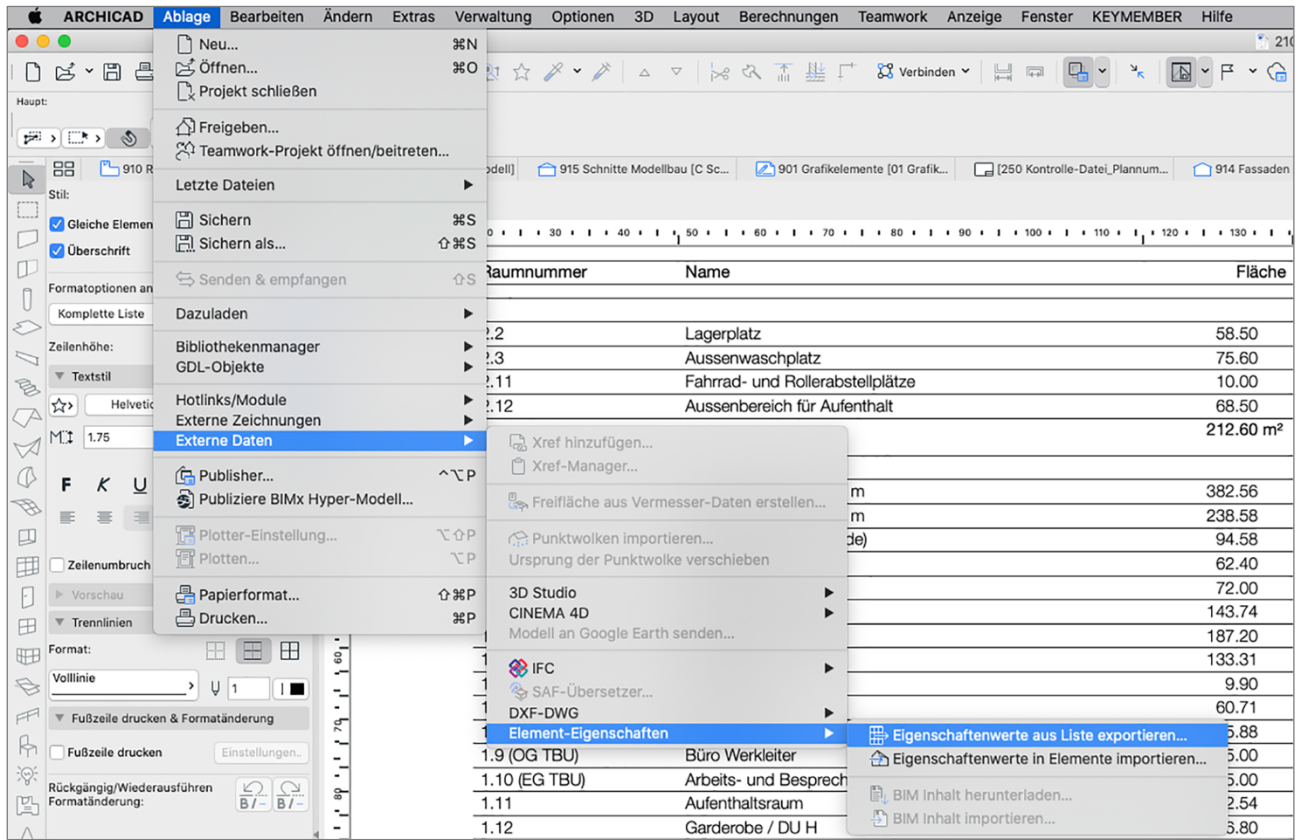

o BIM: Bei BIM-Wettbewerben empfiehlt es sich das Raummodell als separates Modell zu exportieren und die notwendigen Ausschnitte inkl. Ebenenkombinationen für den Export einzustellen. Idealerweise ist dies bereits in einer Bürovorlage geschehen, sodass die Arbeit nicht bei jedem Wettbewerb gemacht werden muss.

#### Hinweise

- o Die stetige Implementierung dieses und weiterer kleinerer Workflows tragen zu einer Verbesserung bei.
- o Um zu ermitteln was diese «kleineren Workflows» sind muss man sich lediglich fragen, welche Arbeiten man bei einem Wettbewerb jedes Mal wiederholt und ob man diese in den Arbeitsprozess standardisiert implementieren kann.
- o Weitere Infos zu diesem Workflow findet man unter dem folgenden Link: Archicad Raumprogramm
- o Weitere Beratungspakete findet man unter dem folgenden Link: Pakete Beratung
- o Gerne unterstützt Studio Savic bei der Umsetzung dieser einfachen aber effizienzsteigernden Massnahmen.
- o Kontakt: info@studiosavic.ch